# **QGIS Application - Bug report #16913 segmentation fault when switching quickmapservice basemap OTF from 3857 to 4326**

*2017-07-21 10:26 PM - Steven Kay*

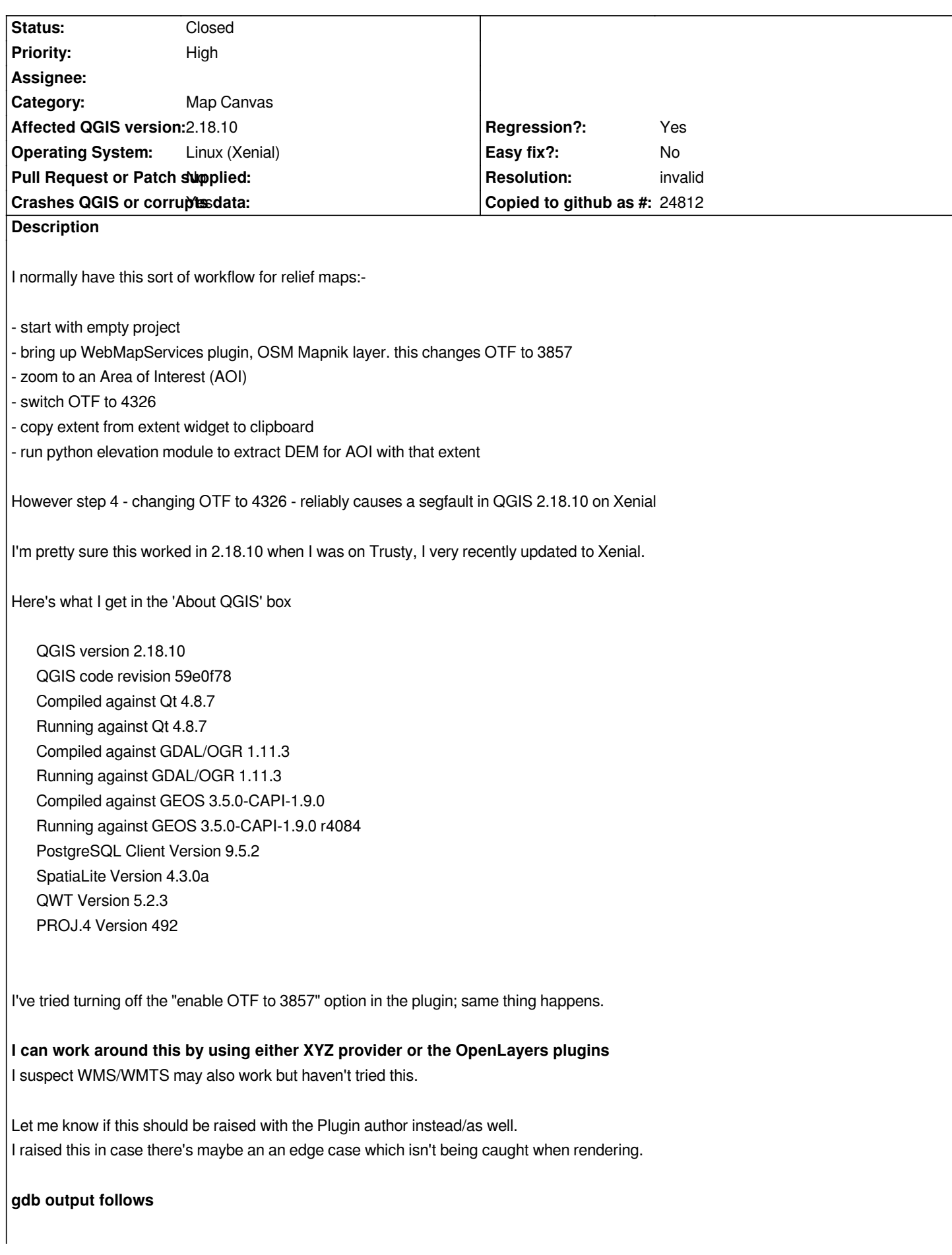

*Drawing is skipped because map extent is empty or inf.*

*Thread 17 "Thread (pooled)" received signal SIGSEGV, Segmentation fault. [Switching to Thread 0x9f8ffb40 (LWP 22380)] 0x9560e8dc in GDALRasterBand::ReportError(CPLErr, int, char const\*, ...) () from /usr/lib/libgdal.so.20 (gdb) bt full #0 0x9560e8dc in GDALRasterBand::ReportError(CPLErr, int, char const\*, ...) () from /usr/lib/libgdal.so.20 No symbol table info available. #1 0x9561329c in GDALRasterBand::RasterIO(GDALRWFlag, int, int, int, int, void\*, int, int, GDALDataType, long long, long long, GDALRasterIOExtraArg\*) () from /usr/lib/libgdal.so.20 No symbol table info available. #2 0x956135db in GDALRasterIOEx () from /usr/lib/libgdal.so.20 No symbol table info available. #3 0x95f89168 in ?? () from /usr/lib/python2.7/dist-packages/osgeo/\_gdal.i386-linux-gnu.so No symbol table info available. #4 0x9a09425b in PyCFunction\_Call () from /usr/lib/i386-linux-gnu/libpython2.7.so.1.0 No symbol table info available. #5 0x9a031308 in PyEval\_EvalFrameEx () from /usr/lib/i386-linux-gnu/libpython2.7.so.1.0 No symbol table info available. #6 0x9a16b81e in PyEval\_EvalCodeEx () from /usr/lib/i386-linux-gnu/libpython2.7.so.1.0 No symbol table info available. #7 0x9a030ab1 in PyEval\_EvalFrameEx () from /usr/lib/i386-linux-gnu/libpython2.7.so.1.0 No symbol table info available. #8 0x9a16b81e in PyEval\_EvalCodeEx () from /usr/lib/i386-linux-gnu/libpython2.7.so.1.0 No symbol table info available. #9 0x9a030ab1 in PyEval\_EvalFrameEx () from /usr/lib/i386-linux-gnu/libpython2.7.so.1.0 No symbol table info available. #10 0x9a16b81e in PyEval\_EvalCodeEx () from /usr/lib/i386-linux-gnu/libpython2.7.so.1.0 No symbol table info available. #11 0x9a0a5085 in ?? () from /usr/lib/i386-linux-gnu/libpython2.7.so.1.0 No symbol table info available. #12 0x9a115c5d in PyObject\_Call () from /usr/lib/i386-linux-gnu/libpython2.7.so.1.0 No symbol table info available. #13 0x9a0f7f37 in ?? () from /usr/lib/i386-linux-gnu/libpython2.7.so.1.0 No symbol table info available. #14 0x9a115c5d in PyObject\_Call () from /usr/lib/i386-linux-gnu/libpython2.7.so.1.0 No symbol table info available. #15 0x9a16ac0c in PyEval\_CallObjectWithKeywords () from /usr/lib/i386-linux-gnu/libpython2.7.so.1.0 No symbol table info available. #16 0x9a354de0 in ?? () from /usr/lib/python2.7/dist-packages/sip.i386-linux-gnu.so No symbol table info available. #17 0x988530b3 in sipVH\_\_core\_397(PyGILState\_STATE, void (\*)(\_sipSimpleWrapper\*, PyGILState\_STATE), \_sipSimpleWrapper\*, \_object\*, QgsRenderContext&) () from /usr/lib/python2.7/dist-packages/qgis/\_core.i386-linux-gnu.so No symbol table info available. #18 0x98c833a1 in sipQgsPluginLayer::draw(QgsRenderContext&) () from /usr/lib/python2.7/dist-packages/qgis/\_core.i386-linux-gnu.so ---Type <return> to continue, or q <return> to quit--- No symbol table info available. #19 0xb6ab81c3 in ?? () from /usr/lib/libqgis\_core.so.2.18.10 No symbol table info available. #20 0xb6a160f9 in QgsMapRendererCustomPainterJob::doRender() () from /usr/lib/libqgis\_core.so.2.18.10*

*No symbol table info available. #21 0xb6a1619a in QgsMapRendererCustomPainterJob::staticRender(QgsMapRendererCustomPainterJob\*) () from /usr/lib/libqgis\_core.so.2.18.10 No symbol table info available. #22 0xb6a16fb7 in ?? () from /usr/lib/libqgis\_core.so.2.18.10 No symbol table info available. #23 0xb63243c9 in ?? () from /usr/lib/i386-linux-gnu/libQtCore.so.4 No symbol table info available. #24 0xb6331d3e in ?? () from /usr/lib/i386-linux-gnu/libQtCore.so.4 No symbol table info available. #25 0xb13b2295 in start\_thread (arg=0x9f8ffb40) at pthread\_create.c:333 \_\_res = <optimised out> pd = 0x9f8ffb40 now = <optimised out> unwind\_buf = {cancel\_jmp\_buf = {{jmp\_buf = {-1321443328, 0, 4001536, -1617958488, -311889032, -2063751899},* mask was saved =  $0$ }, priv = {  *pad = {0x0, 0x0, 0x0, 0x0}, data = {prev = 0x0, cleanup = 0x0, canceltype = 0}}} not\_first\_call = 0 pagesize\_m1 = <optimised out> sp = <optimised out> freesize = <optimised out> \_\_PRETTY\_FUNCTION\_\_ = "start\_thread" #26 0xb555005e in clone () at ../sysdeps/unix/sysv/linux/i386/clone.S:114 No locals.*

## **History**

## **#1 - 2017-07-22 01:48 PM - Giovanni Manghi**

*- Status changed from Open to Feedback*

*I'm on Xenial with QGIS 2.18.10 from QGIS repo+ubunutgis and I can't confirm.*

*Try disabling all the 3rd party plugins but the ones that matter for this issue (quick mapservices).*

*cheers!*

#### **#2 - 2017-07-22 10:30 PM - Steven Kay**

*Giovanni Manghi wrote:*

*I'm on Xenial with QGIS 2.18.10 from QGIS repo+ubunutgis and I can't confirm.*

*Try disabling all the 3rd party plugins but the ones that matter for this issue (quick mapservices).*

*cheers!*

## *Thanks!*

*Okay, done that - it still fails. Looks like it might just be this plugin then (I'm on the latest version of the plugin, but this also happened on an older version)*

*of plugins) :/*

*Tried with a vector (shapefile projected into 3857), no problems there. As mentioned before, works with XYZ and OpenLayers.*

I thought Web Mercator doesn't reach the poles, that might explain the **map extent is empty or inf** message? Not sure if that message was part of the *crash, as it doesn't always show up.*

### **#3 - 2017-07-22 10:51 PM - Giovanni Manghi**

*Steven Kay wrote:*

*Giovanni Manghi wrote:*

*I'm on Xenial with QGIS 2.18.10 from QGIS repo+ubunutgis and I can't confirm.*

*Try disabling all the 3rd party plugins but the ones that matter for this issue (quick mapservices).*

*cheers!*

*Thanks!*

*Okay, done that - it still fails. Looks like it might just be this plugin then (I'm on the latest version of the plugin, but this also happened on an older version)*

*I had to move all my plugin folders into a separate sub-folder to get this to work, I couldn't see a way to reliably disable all of them from the GUI (I have lots of plugins) :/*

*Tried with a vector (shapefile projected into 3857), no problems there. As mentioned before, works with XYZ and OpenLayers.*

I thought Web Mercator doesn't reach the poles, that might explain the **map extent is empty or inf** message? Not sure if that message was part of *the crash, as it doesn't always show up.*

*would you mind installing qgis form qgis repos but with the ubuntugis dependencies/repo? this will get gdal 2.\*, that may have a role here (and anyway is better that 1.\*). Thanks.*

### **#4 - 2017-07-23 01:11 AM - Steven Kay**

used synaptic to nuke all traces of grass and qgis, and followed the instructions on http://www.qgis.org/en/site/forusers/alldownloads.html#debian-ubuntu

*retried with the ubuntugis version, and it works fine - thank you!*

### **#5 - 2017-07-23 11:03 AM - Giovanni Manghi**

- *Resolution set to invalid*
- *Status changed from Feedback to Closed*

*Steven Kay wrote:*

*http://www.qgis.org/en/site/forusers/alldownloads.html#debian-ubuntu*

*retried with the ubuntugis version, and it works fine - thank you!*

*not sure they do already, but this should be documented in the plugin docs.*